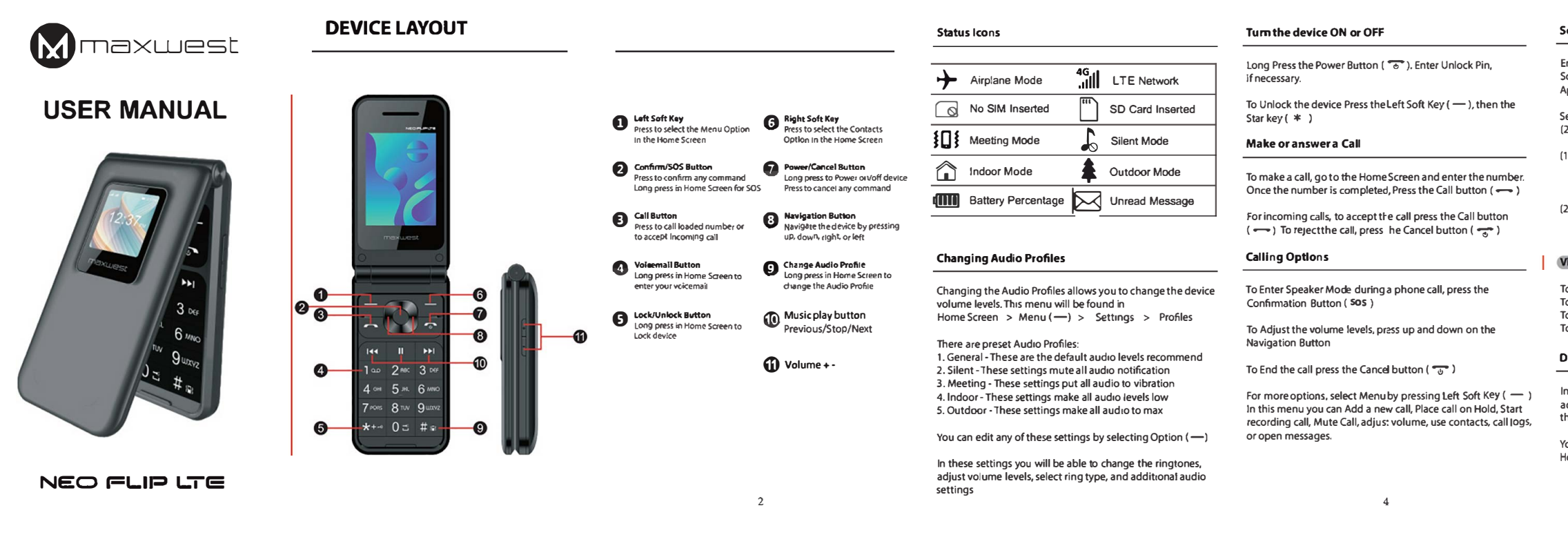

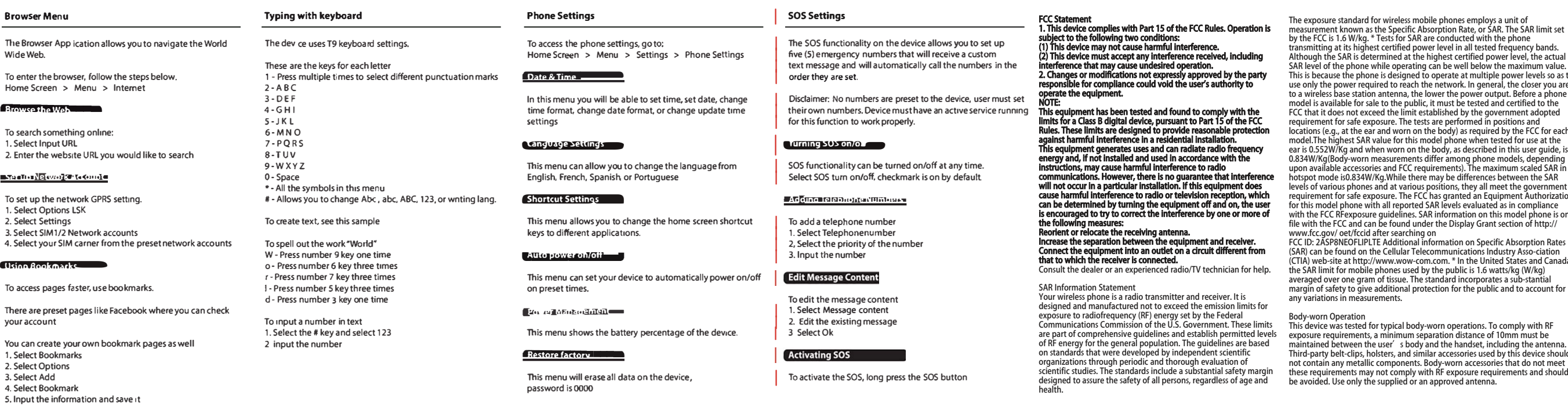

 $\overline{7}$ 

 $\mathcal{Q}$ 

10

# end Text/Multimedia Messages

nter the Message Application by entering the Menu (Left oft Key) and scroll up with the navigation button to the Application Message.

ielect Write message, (1) for Text Message press SMS or (2) for Multimedia Message press MMS.

1) to Enter the recipient, enter the phone number. Scroll down to enter the message portion of the text. Once complete, select Options and Select Send

2) to Enter the recipient, enter the phone number. Enterthe desired information (Subject, Text, Image, Video or Audio). Once complete, select Options and Select Send

# iew Messages

To View the received messages, press Inbox.

- To View the sending messages, press Outbox.
- To View the draft messages, press Draft.
- To View the sent messages, press Sentbox.

# Sisplay Settings

Display setting you are able to change your wallpaper, diust brightness settings, change screen timeout, change he keypad lock time, and change your screensaver settings.

ou will find this menu in lomescreen > Menu (-) > Settings > Display Settings

## **Contact Menu**

In the Contact Menu you can save, edit, import, and export your contacts.

You can access your contacts by Home Screen > Contacts  $\leftarrow$ )

#### **WASHINGTON CONTINUES**

To add a new contact select

- 1. Select Options LSK (-)
- 2. Select New
- 3. Insert a Profile Picture, Name, Mobile number, Home number, add to a group, or set the ringtone
- 4. Select Save LSK (-)

## **STO (and Up a place of ACT)**

To add a number to speed dial, follow the steps below:

- 1. Select Options LSK (-)
- 2. Select Others
- 3. Select Speed dial
- 4. Select which number you want to set up
- 5. Input the number
- 6. Select ok

## **Info@aditeMateroaditeConcrete**

To import/export your contacts you must have them in cyf Format:

- 1. Select Options LSK (-)
- 2. Select Import/Export
- 3. Select which one you would like to do

#### **IC STATEMENT**

This device complies with Industry Canada licence exempt RSS standard(s) Operation is subject to the following two condition

. .<br>This device may not cause interference, and

This device must accept any interference, including interference that may cause undesired operation of the device

only the power required to reach the network. In general, the closer you are instructions for satisfying RF exposure compliance This transmitter must not Wireless base station antenna, the lower the power output. Before a phone be co-located or operating in conjunction with any other antenna or transmitter. These requirements set a SAR limit of 1.6 W/kg averaged over one gram of Dasue The highest SAR value for this model phone when tested for use at the ear is  $|0.552$  W/Kg and when wom on the body is  $|0.834$  W/Kg. The maximum scaled SAR in hotspot mode is  $0.834$  W/Kg This device was tested for typical body-worn

operations To comply with RF exposurerequirements, a minimum separation distance of 15mm must be maintained between the

user's body and the handset, including the antenna. Third-party belt-clips. holsters, andsimilar

accessories used by this device should not contain any metallic components Body-worn accessories that do not meet these requirements may not comply els Of Various priories and at various positions, and surface and contract the exposure requirements and another strategy and the CC has granted an Equipment Authorization an approved antenna Le présent apparellest conform with RF exposure requirements and should be avoided. Use only the supplied or

the FCC is 1.6 W/Hg. \* Tests for SAR are conducted with the phone<br>Insmitting at its highest certified power level in all tested frequency bands.<br>hough the SAR is determined at the highest certified power level, the actual Level of the phone while operating can be well below the maximum value. This equipment complies with C radiation exposure limits set forth for an exposure limits set forth for an s is because the phone is designed to operate at multiple power levels so as to uncontrolled environment End user must follow the specific operating odel is available for sale to the public, it must be tested and certified to the<br>C that it does not exceed the limit established by the government adopted uirement for safe exposure. The tests are performed in positions and ations (e.g., at the ear and worn on the body) as required by the FCC for each del. The highest SAR value for this model phone when tested for use at the r is 0.552W/Kg and when worn on the body, as described in this user guide, is 334W/Kg(Body-worn measurements differ among phone models, depending<br>oon available accessories and FCC requirements). The maximum scaled SAR in spot mode is0.834W/Ka.While there may be differences between the SAR ls of various phones and at various positions, they all meet the government this model phone with all reported SAR levels evaluated as in compliance and approved antenna. Le present apparei est conforme aux this model phone with all reported SAR levels evaluated as in compliance and constrained by

R) can be found on the Cellular Telecommunications Industry Asso-ciation IA) web-site at http://www.wow-com.com. \* In the United States and Canada, e SAR limit for mobile phones used by the public is 1.6 watts/kg (W/kg)<br>eraged over one gram of tissue. The standard incorporates a sub-stantial show that it is a state that the standard incorporates a sub-statitial<br>irgin of safety to give additional protection for the public and to account for<br>y variations in measurements.

## ly-worn Operation

 $11$ 

intained between the user shody and the handset, including the antenna. ird-party belt-clips, holsters, and similar accessories used by this device should contain any metallic components. Body-worn accessories that do not meet se requirements may not comply with RF exposure requirements and should avoided. Use only the supplied or an approved antenna.